GUÍA PARA LA IMPUTACIÓN DE COSTES

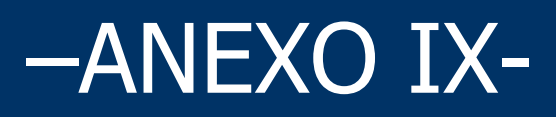

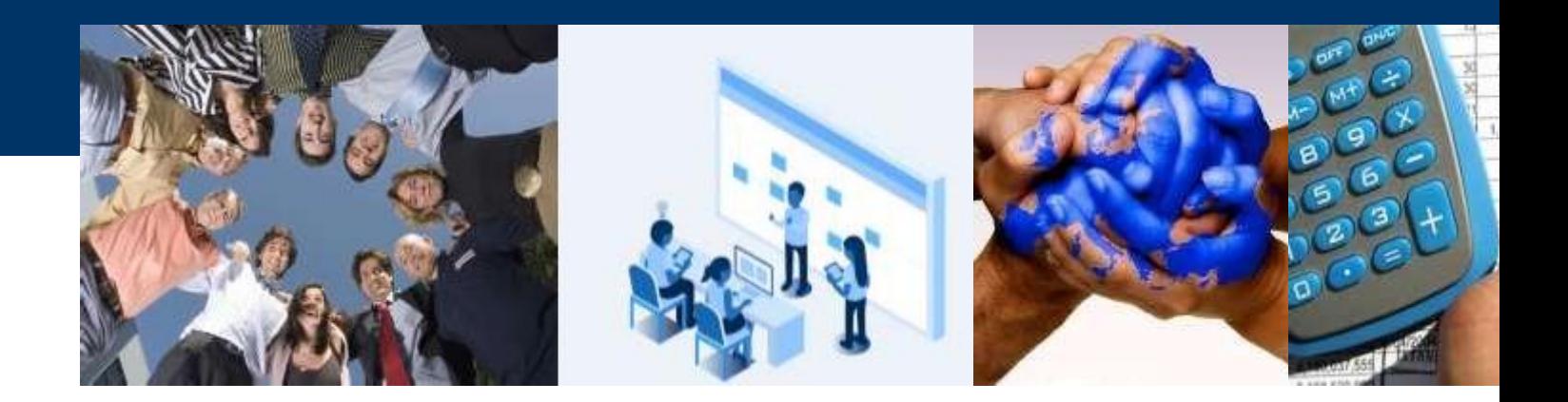

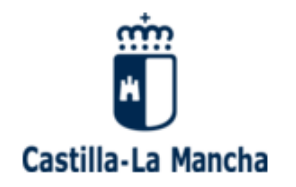

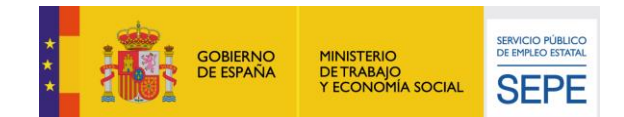

# **ÍNDICE**

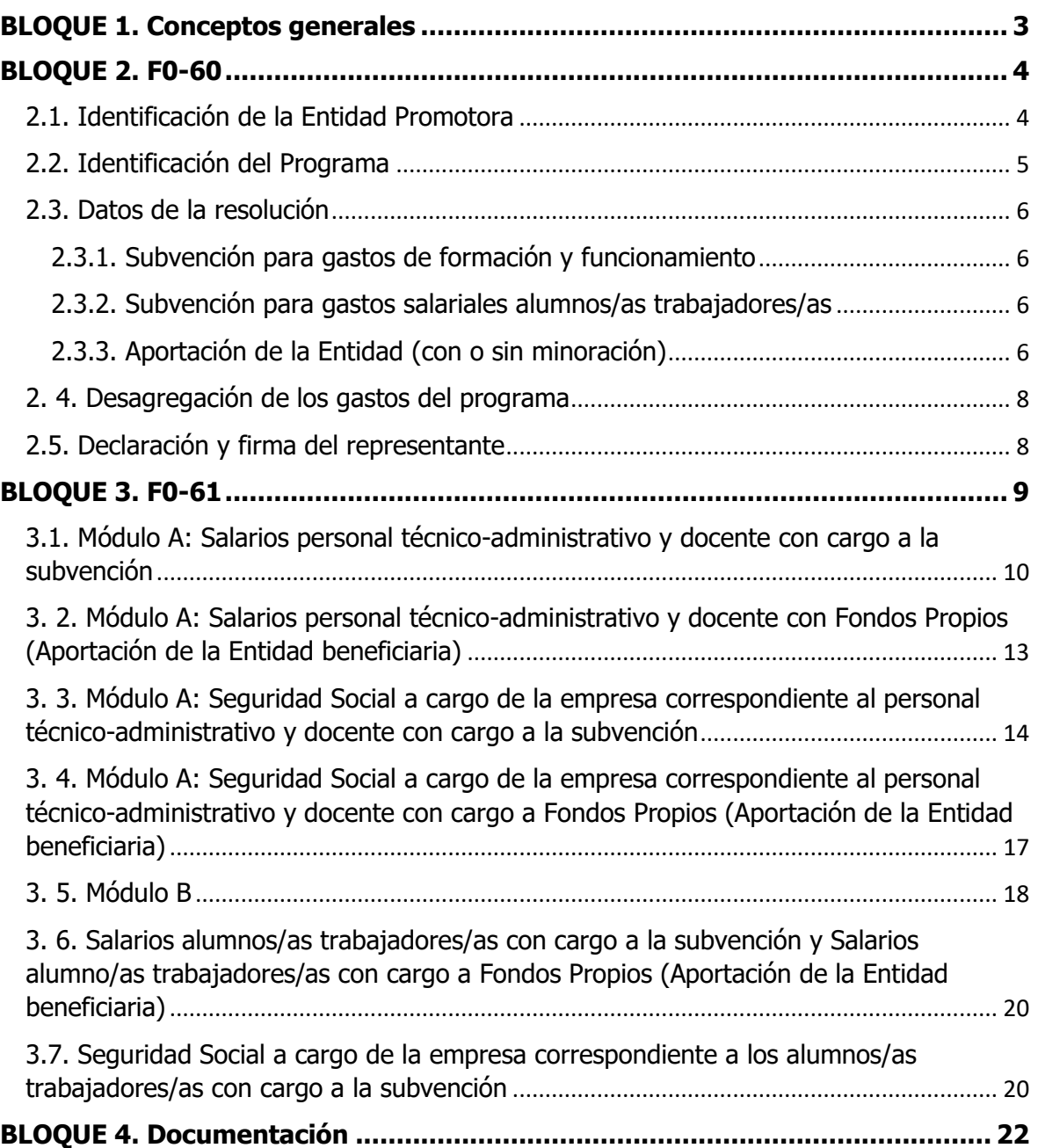

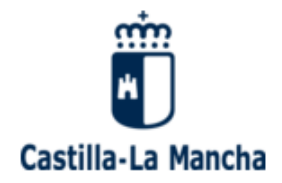

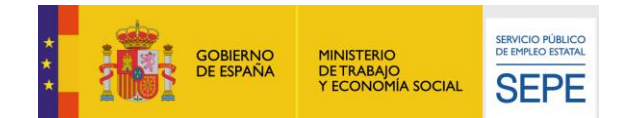

# <span id="page-2-0"></span>**BLOQUE 1. Conceptos generales**

El Anexo IX, en formato Excel, es una herramienta que las entidades beneficiarias tienen a su disposición con el propósito de cumplimentar en el documento los gastos incurridos durante el desarrollo del programa objeto de financiación.

El Anexo IX se divide en 3 apartados/pestañas:

- FO-60 Liquid.
- F0-61 Gastos
- Documentación

El documento, una vez cumplimentado en su totalidad, debe ser presentado junto con la justificación económica en el plazo máximo de tres meses tras la finalización del programa, tal y como se determina en la convocatoria.

Decimoséptimo. Justificación de la subvención.

1. La justificación de las subvenciones concedidas al amparo de la presente convocatoria se llevará a cabo de conformidad con lo establecido en el artículo 18 de la Orden 163/2018, de 12 de noviembre de 2018, de la Consejería de Economía, Empresas y Empleo.

2. En el plazo máximo de tres meses tras la finalización del programa, las entidades beneficiarias deberán presentar de forma telemática con firma electrónica la siguiente documentación:

a) La cuenta justificativa con aportación de justificantes de gasto y pago efectivo de los mismos, junto con el anexo IX de liquidación de la subvención, debidamente cumplimentado. la diferenzia entre la contidad juntificada u la

Es importante tener en cuenta que:

 Los beneficiarios deberán declarar la totalidad de los gastos generados por la subvención. No se admitirán, con posterioridad a la presentación de la liquidación, nuevos gastos no incluidos inicialmente en la declaración de gastos. Por ello, resulta indispensable que todos los gastos presentados estén registrados/incluidos en el documento Excel F-61 y F-60.

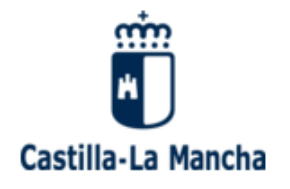

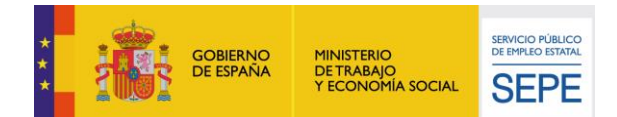

# <span id="page-3-0"></span>**BLOQUE 2. F0-60**

La primera pestaña del documento en formato Excel (Anexo IX) se denomina FO60, y se divide en 5 apartados:

- 1. Identificación de la Entidad Promotora
- 2. Identificación del Programa
- 3. Datos de la Resolución
- 4. Desagregación de los gastos del Programa
- 5. Declaración y firma del Representante

Es importante reseñar que los campos a cumplimentar son aquellos que no figuran sombreados en gris. Por tanto, la entidad beneficiaria sólo rellenará del formulario las celdas que figuren en blanco.

# <span id="page-3-1"></span>2.1. Identificación de la Entidad Promotora

La entidad beneficiaria deberá cumplimentar los siguientes apartados:

- **Entidad**: nombre de la entidad beneficiaria.
- **Representante legal**: persona responsable de la entidad beneficiaria.
- **Domicilio social**: dirección de la sede de la entidad beneficiaria (no confundir con la dirección del centro donde se desarrolla el proyecto subvencionado).
- **Localidad.**
- **C.I.F.:** de la entidad beneficiaria.
- **C.I.F./N.I.F.:** del representante legal de la entidad beneficiaria.
- **C.P.**
- **Provincia.**

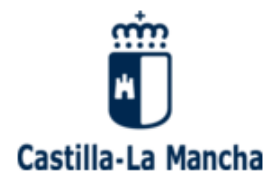

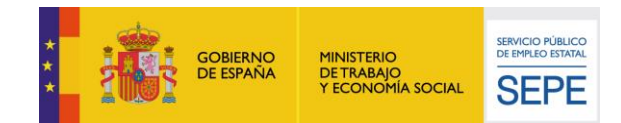

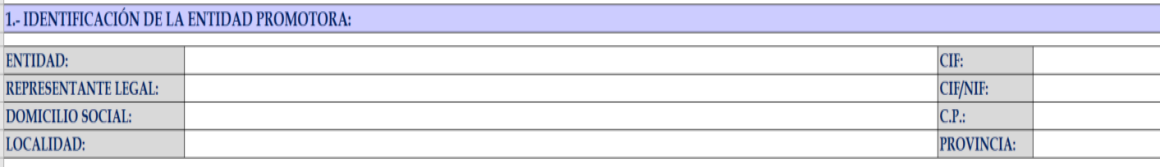

# <span id="page-4-0"></span>2.2. Identificación del Programa

En Identificación del Programa, los apartados que deberá ser cubiertos son:

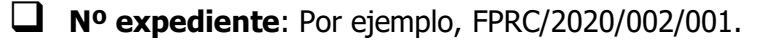

 **Denominación**: denominación del proyecto subvencionado (extraíble la información de la Resolución de concesión).

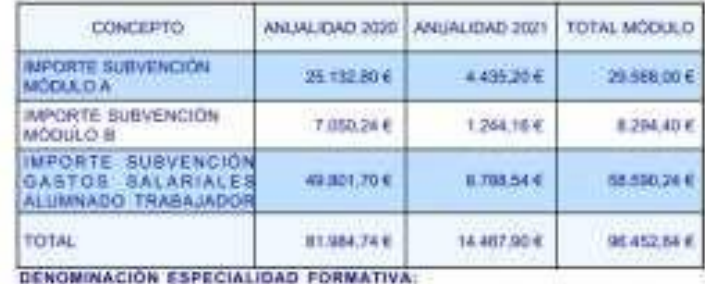

conico:

DENOMINACIÓN PROYECTO: DPERACIONES AUXILIARES DE REVESTIMIENTOS.<br>CONTINUOS EN CORSTRUCCIÓN

**Fase**: Única.

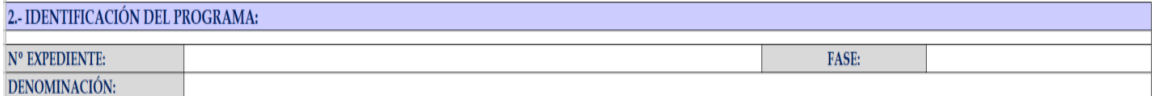

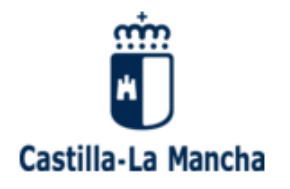

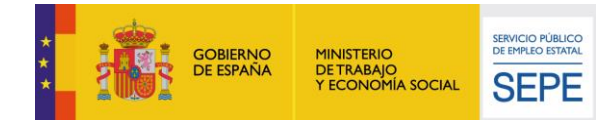

- <span id="page-5-0"></span>2.3. Datos de la resolución
	- **Fecha Resolución**: Fecha de concesión de la Resolución de la subvención.
	- **Subvención Global máxima**: importe total de la Resolución concedida (suma de los 3 módulos).

# <span id="page-5-1"></span>2.3.1. Subvención para gastos de formación y funcionamiento

- **Nº de alumnos/as**: nº de alumnos subvencionados según Resolución.
- **Horas**: horas del programa.
- **Importe total Módulo A**: importe subvencionado en el Módulo A.
- **Importe total Módulo B**: importe subvencionado en el Módulo B.

# <span id="page-5-2"></span>2.3.2. Subvención para gastos salariales alumnos/as trabajadores/as

- **Total Euros:** importe subvencionado en el módulo de gastos salariales alumnos/as trabajadores/as.
- **Nº Contratos:** total número de contratos realizados a los alumnos/as trabajadores/as.

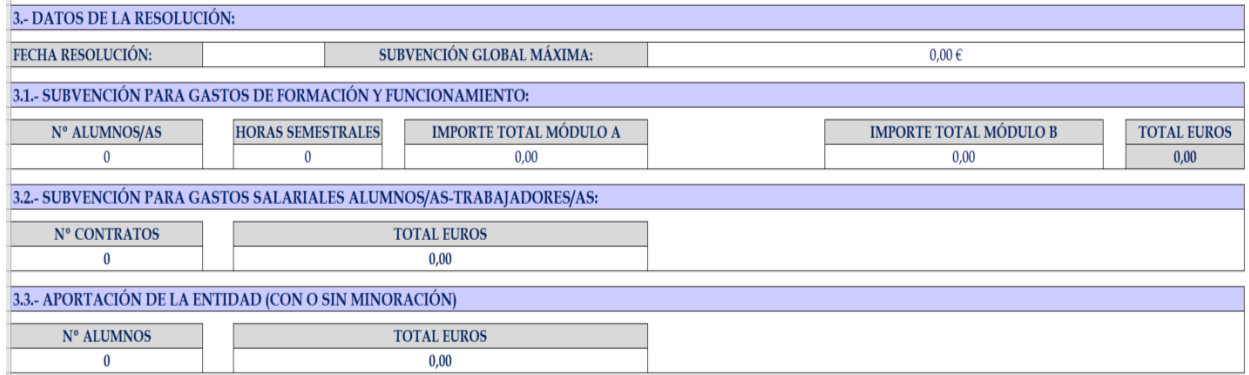

### <span id="page-5-3"></span>2.3.3. Aportación de la Entidad (con o sin minoración)

**Nº alumnos**: número de alumnos objeto de financiación.

 **Total euros**: importe de la cantidad a justificar con fondos propios, con o sin minoración de la subvención.

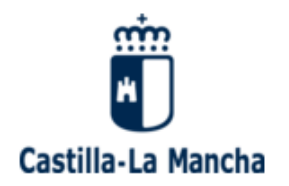

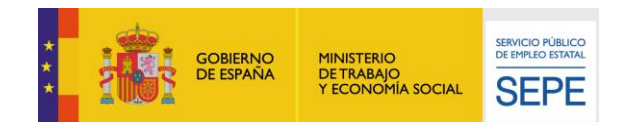

Se recuerda que, cuando los programas para la recualificación y el reciclaje profesional hayan sido financiados, además de con la subvención concedida, con fondos o recursos propios, la entidad beneficiaria deberá presentar en el expediente de justificación los documentos acreditativos del gasto y el pago de dichos fondos o recursos propios.

**La justificación económica de los fondos y recursos propios se regirá por las mismas condiciones que la justificación económica de la subvención.** Todos los gastos relativos a la justificación de fondos y recursos propios deben cumplir obligatoriamente las siguientes condiciones:

- Relación indubitada con el proyecto.
- Respetar el período subvencionable.
- Módulo A y alumnos/as trabajadores/as: No pueden imputarse gastos de personal o alumnos/as no seleccionados para el objeto subvencionado.

En relación a la aportación de fondos propios de las entidades beneficiarias, podemos encontrarnos **en 3 posibles escenarios**:

- Que la entidad no hubiera relacionado **ningún tipo de aportación** al expediente subvencionado y, por tanto, no aplique valoración y/o baremación positiva para la concesión del programa. En su caso, únicamente se deberá de justificar el importe concedido por módulo según resolución de concesión.
- Que la entidad hubiera indicado en la memoria de solicitud una cantidad a minorar de la subvención (**aportación con minoración**), y la misma implique valoración y/o baremación positiva para la concesión del programa. En esta ocasión, la resolución de concesión de la entidad beneficiaria reflejará una cantidad subvencionada en uno de los módulos a justificar (Módulo A, Módulo B, o gastos salariales de alumnos/as trabajadores) inferior a la que según el nº de alumnos/as contratados/as le hubiera sido otorgada sino hubiera sido tenida en cuenta ninguna aportación. **Dicha aportación con minoración deberá ser justificada obligatoriamente en el Módulo minorado en la resolución de concesión**  pues, de lo contrario, se verá descontado el importe total abonable en la misma proporción.
- > Que la entidad hubiera indicado en la memoria de solicitud una cantidad a satisfacer en el proyecto como complemento a la resolución de concesión (**aportación sin minoración**), y la misma implique valoración y/o baremación positiva para la concesión del programa. La resolución de concesión de la entidad beneficiaria reflejará una cantidad subvencionada igual a la que se hubiera concedido a cualquier entidad beneficiaria que no hubiera reflejado ningún tipo de aportación, si bien, el importe reflejado como aportación de la entidad beneficiaria (**aportación** con

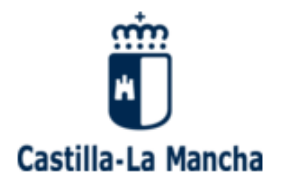

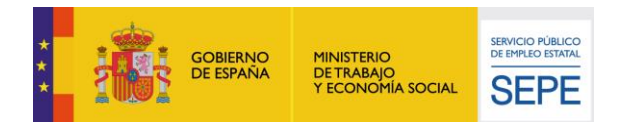

Fondos Propios **sin minoración**), **deberá ser justificada obligatoriamente en cualquiera de los módulos objeto del programa,** pues, de lo contrario, se verá minorado el importe total abonable en la misma proporción.

# <span id="page-7-0"></span>2. 4. Desagregación de los gastos del programa

Este apartado no precisa ser rellenado, pues se cumplimentará automáticamente según los gastos imputados en el documento FO61.

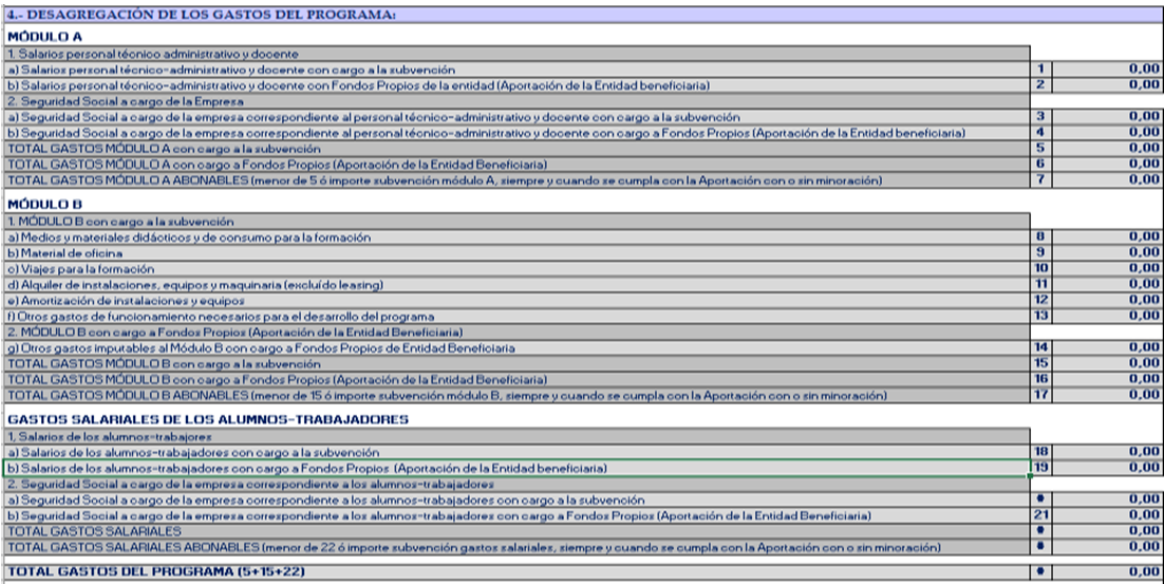

# <span id="page-7-1"></span>2.5. Declaración y firma del representante

En este último apartado del formulario, únicamente se cumplimentará el lugar y fecha de firma por parte del representante legal de la entidad beneficiaria.

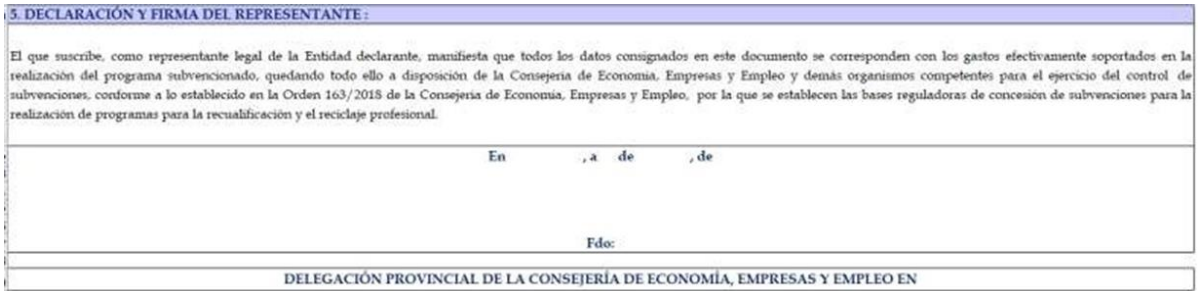

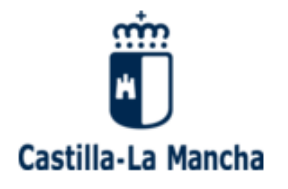

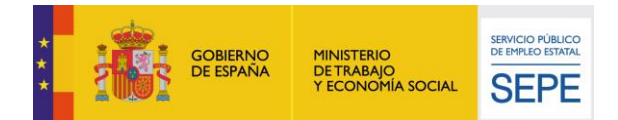

# <span id="page-8-0"></span>**BLOQUE 3. F0-61**

El documento de liquidación FO61 es la pestaña que figura incluida en el Anexo IX para imputar los costes incurridos durante el desarrollo del proyecto de forma individualizada. De esta manera, se podrán reflejar los costes por módulo y, dentro de cada módulo, por epígrafe.

Así pues, el FO61 queda desagregado en los siguientes apartados:

 $\Box$  Módulo A

- > Salarios del personal técnico-administrativo y docente con cargo a la subvención
- $\triangleright$  Salarios del personal técnico-administrativo y docente con Fondos Propios (Aportación de la entidad)
- $\triangleright$  Seguridad Social a cargo de la empresa correspondiente al personal técnico- administrativo y docente con cargo a la subvención
- $\triangleright$  Seguridad Social a cargo de la empresa correspondiente al personal técnico- administrativo y docente con cargo a Fondos Propios (Aportación de la entidad)

 $\Box$  Módulo B

- $\triangleright$  Gastos de medios y materiales didácticos y de consumo para la formación
- Gastos de material de oficina
- Gastos en viajes para la formación
- $\triangleright$  Gastos de alquiler de instalaciones, equipos y maquinaria (excluido leasing)
- $\triangleright$  Gastos de amortización de instalaciones, equipos y maquinaria
- Otros gastos de funcionamiento necesarios para el desarrollo del programa
- Otros gastos imputables al Módulo B con cargo a Fondos Propios de la Entidad

 $\Box$  Gastos salariales de los alumnos/as trabajadores/as

- $\triangleright$  Salarios alumnos/as trabajadores con cargo a la subvención
- $\geq$  Salarios de los alumnos/as trabajadores/as con cargo a Fondos Propios (aportación de la Entidad)
- > Seguridad Social a cargo de la empresa correspondiente a los alumnos/as trabajadores/as con cargo a la subvención
- > Seguridad Social a cargo de la empresa correspondiente a los alumnos/as trabajadores con cargo a Fondos Propios (aportación de la Entidad)

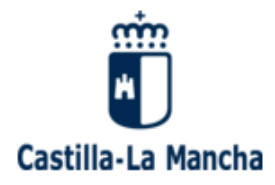

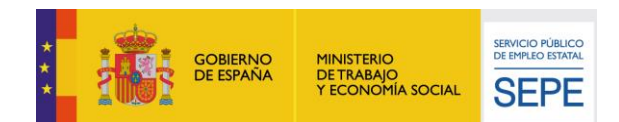

# <span id="page-9-0"></span>3.1. Módulo A: Salarios personal técnico-administrativo y docente con cargo a la subvención

En el desarrollo del presente apartado, se indica la metodología que las entidades beneficiarias deben seguir para la correcta imputación del gasto de las nóminas del personal técnico-administrativo y docente.

Es importante reseñar que no cabe más imputación que gastos salariales derivados del personal contratado para el Módulo A, es decir, sólo podrán incluirse aquellos costes salariales incurridos por trabajadores registrados en el Anexo IV (relación de personal técnico-administrativo y docente).

Asimismo, recordar que **no se subvencionarán en ningún caso las indemnizaciones por fallecimiento ni las correspondientes a traslados, suspensiones, despidos, ceses o finalizaciones de contrato, así como los costes derivados de las bajas de los trabajadores bien sean compensados por la Seguridad Social bien sean asumidos por la entidad beneficiaria.**

El epígrafe se cumplimentará como sigue:

- **Nº documento contable**: número de documento contable asociado al gasto. Si el propio sistema informático contable o de gestión presupuestaria ofrece más de un número por cada fase de operación (ADO, P, K…), se reflejará siempre el mismo número de fase para cada gasto imputado en todo el documento.
- **Fecha de emisión**: fecha de emisión del documento de gasto. En este caso, para el gasto de nóminas, se podrá indicar el primer día del mes (01/01/2022).
- **Empleado**: trabajador/a imputado/a.
- **NIF:** DNI o NIF del/a trabajador/a.
- **Fecha de pago**: fecha valor del justificante de pago bancario de la nómina.
- **Nómina correspondiente al mes**: mes de la nómina.
- **Total devengado**: importe devengado de la nómina.
- **Deducciones por dietas, bajas, prestaciones SS**: sólo se cumplimentará en caso de que en la nómina se reflejen conceptos no subvencionables (bajas, dietas, o indemnizaciones).
- **Porcentaje de imputación:** el porcentaje imputado según criterio de imputación. Para trabajadores/as imputados/as cuya dedicación es en exclusiva al programa, un 100%. En caso de personal compartido con otros proyectos, según el criterio establecido (por ejemplo, si el/la trabajador/a dedica 4 horas diarias a dos proyectos, teniendo en cuenta una jornada completa, el porcentaje de imputación será del 50%).
- **Coste imputable**: se calcula automática según la información antes registrada.

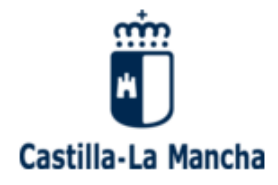

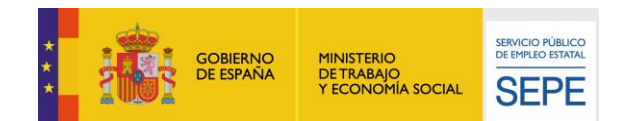

#### a) Salarios personal tecnico-administrativo y docente con cargo a la subvención

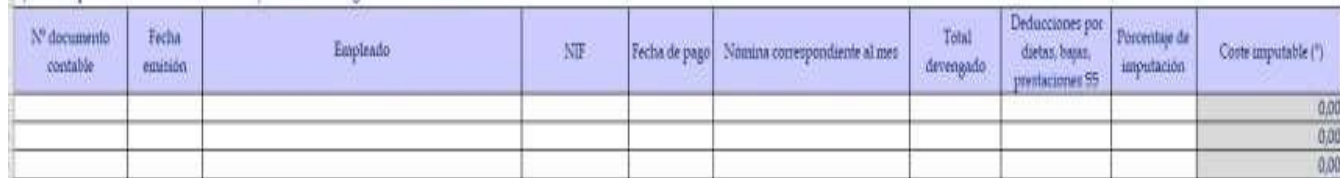

Es importante tener en cuenta que:

- Existen **conceptos no subvencionables**, tal y como se ha comentado con anterioridad (dietas, kilometraje, bajas o complementos salariales no cotizados). Así pues, a continuación, se detallan las **2 opciones** que permite el documento de registro de gastos (F061), para reflejar correctamente la **imputación de los costes** cuyo documento de gasto contemple conceptos no subvencionables:
	- $\checkmark$  Cumplimentar el campo "Deducciones por dietas, bajas, prestaciones SS". Se reflejará la suma de los conceptos no subvencionables, de manera que el documento establecerá automáticamente como subvencionables, exclusivamente, los días que el/la trabajador/a ha trabajado, descontando aquellos conceptos no subvencionables.
	- $\checkmark$  Calcular el "Porcentaje de imputación". Es decir, si la suma de los conceptos no subvencionables representa un porcentaje respecto el total devengado de la nómina, en el campo de "Porcentaje de imputación", se podrá reflejar dicho porcentaje, y el campo de "Coste imputable" recalculará automáticamente la cantidad subvencionable.

Ejemplos:

A continuación, vamos a ejemplificar las cuestiones anteriormente planteadas, y cómo

cumplimentar en cada caso el documento de liquidación, FO61.

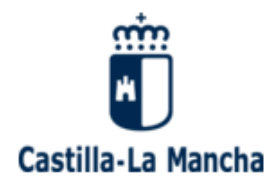

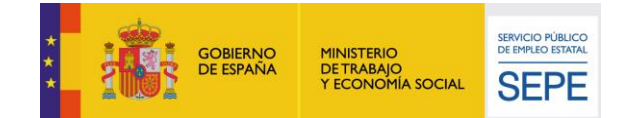

### Supuesto 1: sin conceptos no subvencionables

Supongamos, en primer lugar, una nómina de devengado 1.500,00 €, sin ningún otro concepto adicional:

- 1.285,71 € de salario
- 214,29 € de paga extra

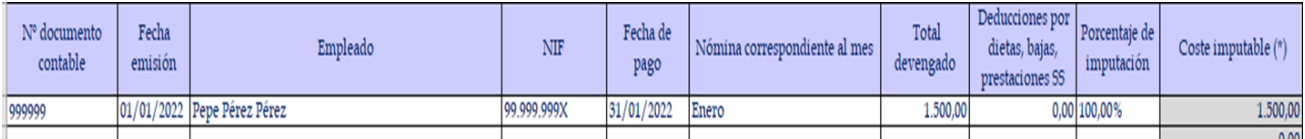

Supuesto 2: con conceptos no subvencionables (Deducciones por dietas, bajas, prestaciones SS)

En esta segunda opción, la misma nómina de 1.500,00 € mensuales, pero con una baja por IT de 5 días. De este modo, el/la trabajador/a únicamente cobrará por 25 días trabajados y, de los 5 días de baja, el 60% de su base de cotización el 4º y 5º día de la baja.

- 1.071,43 € de salario
- 178,57  $\epsilon$  de paga extra
- 60,00 € de prestación IT (60%)

Se indica, para el conocimiento de las entidades beneficiarias, la página web de la Seguridad Social donde se puede comprobar cómo calcular las bajas por IT o AP: [https://www.seg](https://www.seg-social.es/wps/portal/wss/internet/InformacionUtil/44539/44667)[social.es/wps/portal/wss/internet/InformacionUtil/44539/44667](https://www.seg-social.es/wps/portal/wss/internet/InformacionUtil/44539/44667)

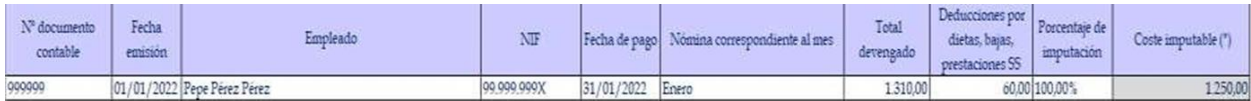

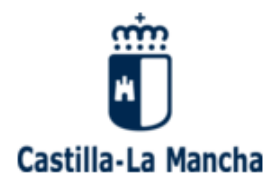

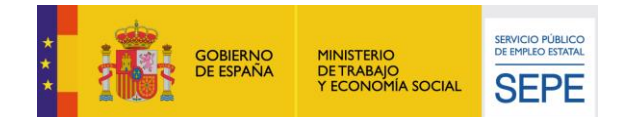

### Supuesto 3: con conceptos no subvencionables (Porcentaje de imputación)

En esta ocasión, en lugar de indicar los conceptos no subvencionables en el campo de "Deducciones por dietas, bajas, prestaciones SS", se calculará el correspondiente "Porcentaje de imputación".

- 1.071,43  $\epsilon$  de salario
- 178,57 € de paga extra
- 60,00 € de prestación IT (60%)

Porcentaje de imputación: ((1.310,00 € - 60,00 € / 1.310,00 €)) \*100% = 95,42%

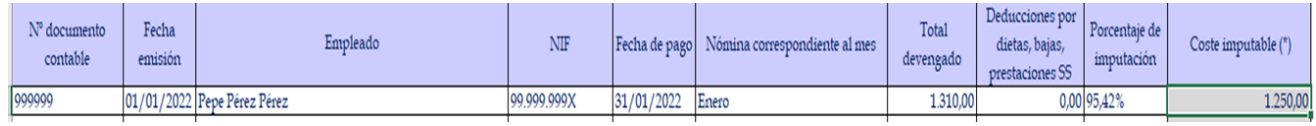

<span id="page-12-0"></span>3. 2. Módulo A: Salarios personal técnico-administrativo y docente con Fondos Propios (Aportación de la Entidad beneficiaria)

En este apartado, se podrán imputar conceptos no subvencionables, siempre y cuando representen un coste para la entidad, y la aportación sea SIN minoración.

Recordemos que, en la "aportación CON minoración", los costes se regirán por las mismas condiciones que la subvención concedida, pues dicha aportación representa realmente la minoración de la cantidad concedida en resolución de concesión del módulo y, por esta razón, la cantidad imputada correspondiente a Fondos Propios, deberá ser igualmente justificada en los mismos términos. De este modo, **no aplica imputación alguna cuando la entidad beneficiaria se encuentre en el supuesto de aportación CON minoración para el Módulo A**.

En caso de aportación SIN minoración, se podrán imputar conceptos tales como: indemnizaciones por finalización de contrato, o prestaciones y complementos derivados de las bajas por IT.

La metodología en la imputación de costes en el FO61, seguiría la base del epígrafe anterior.

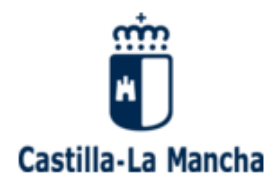

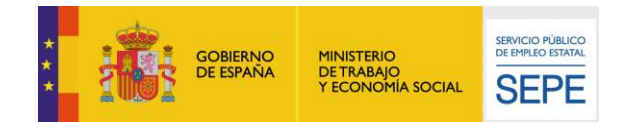

<span id="page-13-0"></span>3. 3. Módulo A: Seguridad Social a cargo de la empresa correspondiente al personal técnicoadministrativo y docente con cargo a la subvención

En el presente epígrafe se imputarán los costes por Seguridad Social a cargo de la empresa, es decir, la **cuota patronal**. En esta ocasión, se aborda la metodología de imputación de costes, teniendo en cuenta que los documentos que respaldan el gasto son el Recibo de liquidación de cotizaciones y la Relación nominal de trabajadores.

Hay que tener en cuenta que existen conceptos como:

- **Tipo de cotización**: porcentaje que se aplica sobre la base de cotización del/la trabajador/a.
- **Base de cotización**: es el salario global mensual (salario y prorrata de paga extraordinaria, incluidas las horas extras y vacaciones retribuidas no disfrutadas, si las hubiera)

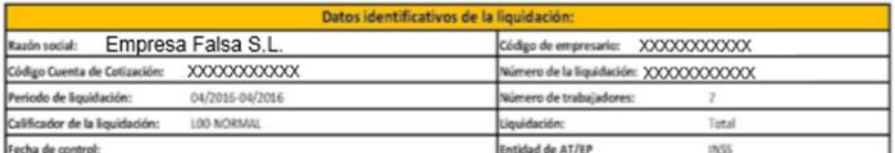

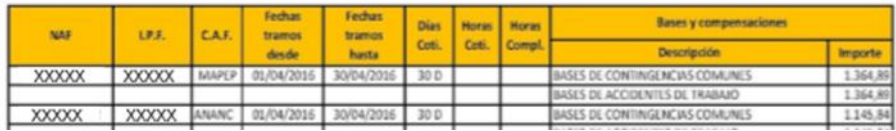

El epígrafe se cumplimentará como sigue:

- **Nº documento contable**: número de documento contable asociado al gasto. Si el propio sistema informático contable o de gestión presupuestaria ofrece más de un número por cada fase de operación (ADO, P, K…), se reflejará siempre el mismo número de fase para cada gasto imputado en todo el documento.
- **Fecha de emisión**: fecha de emisión del documento de gasto. En este caso, para el gasto de seguros sociales, se podrá indicar el primer día del mes (01/01/2022).
- **Tipo de cotización**: porcentaje que se aplica sobre la base de cotización del/la trabajador/a.
- **Empleado**: trabajador/a imputado/a.
- **NIF:** DNI o NIF del/a trabajador/a.
- **Fecha de pago**: fecha valor del justificante de pago bancario del Recibo de liquidación de cotizaciones.
- **Mes del TC2**: mes de la Relación nominal de trabajadores.
- **Base de cotización**: salario global mensual.

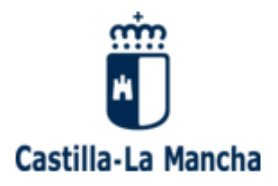

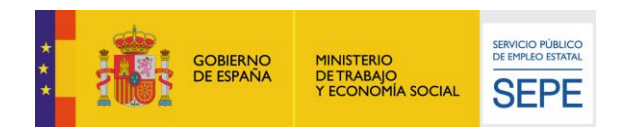

 **Deducciones por dietas, bajas, prestaciones SS:** no aplica, se dejará en blanco, o se registrará un 0,00.

 **Porcentaje de imputación**: el porcentaje imputado según criterio de imputación. Para trabajadores/as imputados/as cuya dedicación es en exclusiva al programa, un 100%. En caso de personal compartido con otros proyectos, según el criterio establecido (por ejemplo, si el/la trabajador/a dedica 4 horas diarias a dos proyectos, teniendo en cuenta una jornada completa, el porcentaje de imputación será del 50%).

 **Coste imputable:** se calcula automáticamente según la información antes registrada.

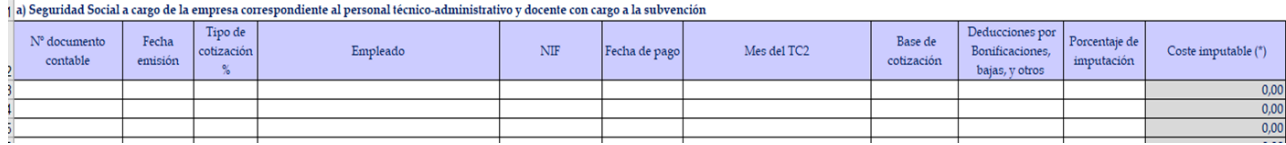

### Ejemplos:

ı

En el siguiente supuesto, nos encontramos:

- Base de cotización:  $1.810,00 \in$
- Porcentaje de cotización: 32,75%

Tanto la base, como el porcentaje, se pueden visualizar en la parte inferior de la nómina, si bien, la base de cotización es realmente la que figure en la Relación nominal de trabajadores.

El porcentaje de imputación, es la suma total de los tipos de cotización asociados a cada concepto. En esta ocasión:  $23,60 + 6,70 + 0,60 + 0,20 + 0,65 + 0,10 = 32,75\%$ .

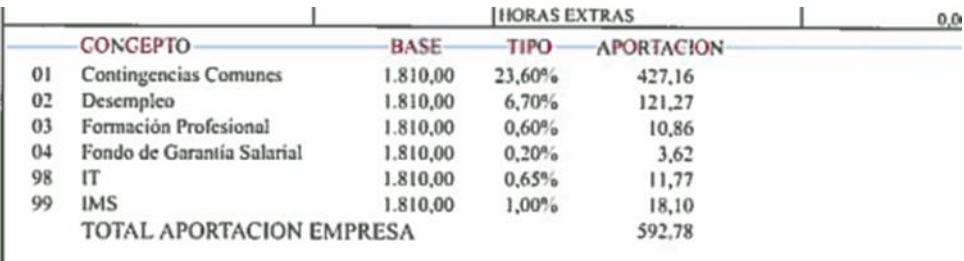

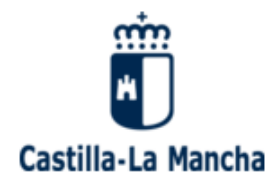

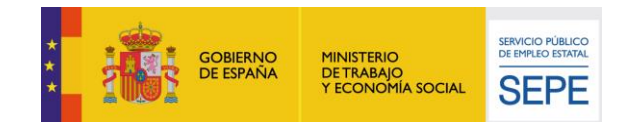

# Supuesto 1: sin conceptos no subvencionables

En el siguiente supuesto, nos encontramos:

- Base de cotización: 1.810,00 €
- Porcentaje de cotización: 32,75%

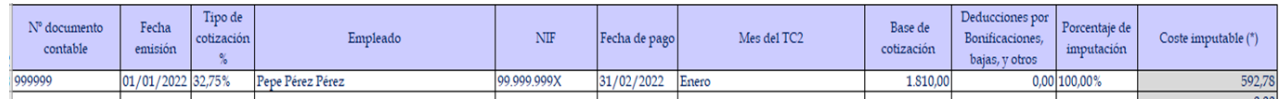

### Supuesto 2: con conceptos no subvencionables (Base de cotización)

Supongamos, en esta segunda opción, una baja por IT de 5 días. De este modo, se imputará únicamente por 25 días de alta.

- Base de cotización: 1.810,00 € / 30 días mensuales \* 25 días trabajados = 1.508,33 €
- Porcentaje de cotización: 32,75%

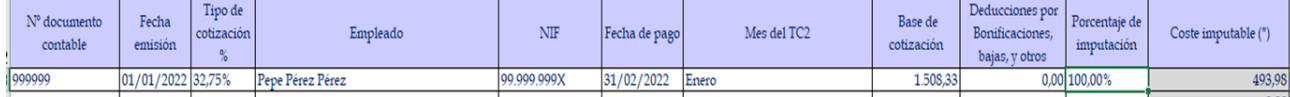

### Supuesto 3: con conceptos no subvencionables (Porcentaje de imputación)

En este tercer supuesto, tenemos la misma baja por IT de 5 días. Sin embargo, en lugar de incluir la Base de cotización que le corresponde, podremos igualmente calcular el porcentaje de imputación según los días trabajados.

- Base de cotización: 1.810,00 €
- Porcentaje de cotización: 32,75%
- Porcentaje de imputación: (25 días / 30 días) \* 100% = 83,33%

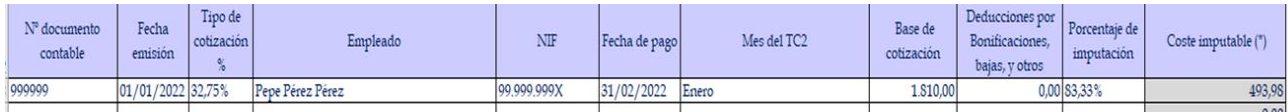

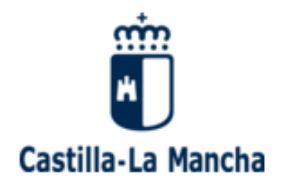

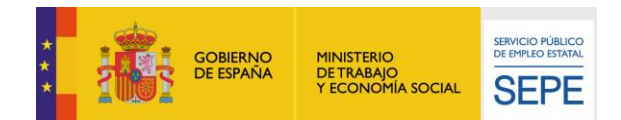

<span id="page-16-0"></span>3. 4. Módulo A: Seguridad Social a cargo de la empresa correspondiente al personal técnicoadministrativo y docente con cargo a Fondos Propios (Aportación de la Entidad beneficiaria)

En este apartado, se podrán imputar conceptos no subvencionables, **siempre y cuando representen un coste para la entidad, y la aportación sea SIN minoración.**

**Al igual que se argumentó para el epígrafe de Salarios personal técnicoadministrativo y docente con Fondos Propios, en la "aportación CON minoración", los costes se regirán por las mismas condiciones que la subvención concedida, por tanto, no aplica imputación posible.**

Así pues, únicamente en caso de aportación SIN minoración, se podrán imputar **los costes por seguridad social a cargo de la empresa derivados de la base de cotización por los días de baja**.

**La metodología en la imputación de costes en el FO61, seguiría la base del epígrafe anterior**.

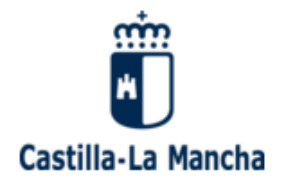

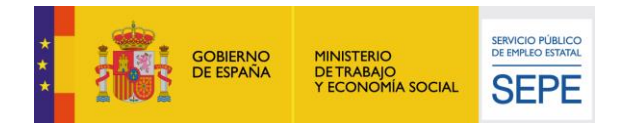

# <span id="page-17-0"></span>3. 5. Módulo B

En este módulo se pueden imputar gastos de diversa índole, agrupados en:

- $\triangleright$  Medios y materiales didácticos y de consumo para la formación
- $\triangleright$  Material de oficina
- Viajes para la formación
- $\triangleright$  Alquiler de instalaciones, equipos y maquinaria (excluido leasing)
- Amortización de instalaciones y equipos
- Otros gastos de funcionamiento necesarios para el desarrollo del programa
- Otros gastos imputables al Módulo B con cargo a Fondos Propios de la Entidad beneficiaria

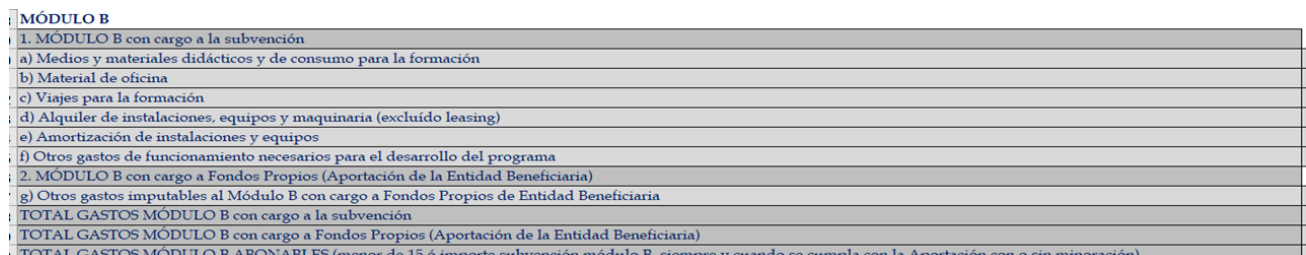

La metodología aplicable es similar en los diferentes apartados, teniendo que cumplimentar los siguientes campos para la imputación de costes:

 **Nº documento contable**: número de documento contable asociado al gasto. Si el propio sistema informático contable o de gestión presupuestaria ofrece más de un número por cada fase de operación (ADO, P, K…), se reflejará siempre el mismo número de fase para cada gasto imputado en todo el documento.

- **Fecha de emisión**: fecha de emisión de la factura.
- **Nº factura**:
- **Proveedor**:
- **CIF/NIF**: del proveedor.
- **Fecha de pago**: fecha del justificante de pago bancario.
- **Concepto**: nomenclatura genérica de la factura ("herramientas, material de oficina, etc.).

 **Total factura (Sin IVA):** se computará el total neto de la factura, salvo para entidad beneficiarias cuyo gasto por IVA no sea recuperable, en cuyo caso, podrá imputarse el importe total de la factura (incluido el IVA).

 **Porcentaje de imputación:** porcentaje imputado según criterio de imputación. En caso de que existan facturas en las que se incluyan conceptos no subvencionables, o conceptos no destinados al programa subvencionado, se aplicará un porcentaje de reparto.

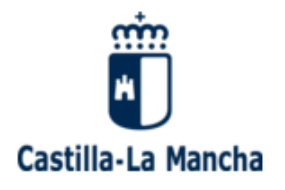

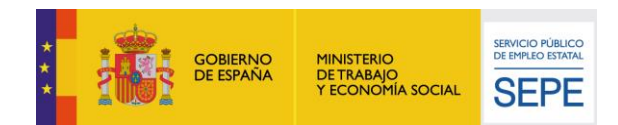

 **Coste imputable:** se calcula automáticamente según la información antes registrada.

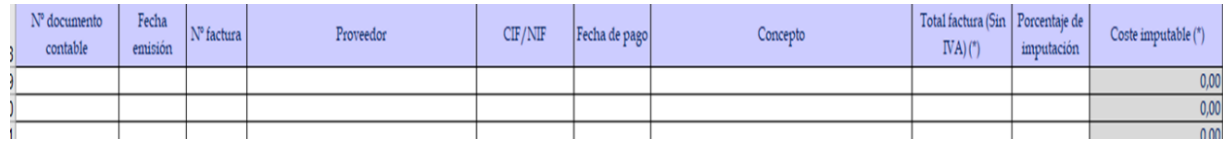

Es importante tener en cuenta que:

- Se podrán imputar facturas de forma total o parcial en el epígrafe de Otros gastos imputables al Módulo B con cargo a Fondos Propios de la Entidad beneficiaria cuando la entidad esté obligada a justificar **gastos con aportación, con o sin minoración**.
- La **aportación CON minoración** deberá regirse por las mismas condiciones que los gastos imputados con cargo a la subvención.
- **En caso de no justificar correctamente la totalidad de la aportación, CON o SIN minoración, el importe no justificado será minorado del importe total abonable.**
- Se podrán imputar **gastos de personal propio** que hubieran dedicado su jornada laboral de forma parcial o total a actividades o tareas relacionadas con el programa subvencionado. Estos gastos únicamente tienen cabida en el epígrafe de Otros gastos imputables al Módulo B con cargo a Fondos Propios de la Entidad beneficiara (los costes pueden ser tanto salariales, como de seguridad social a cargo de la empresa).
- Se reflejan, a modo de ejemplo, algunos de los gastos imputables en este epígrafe cuando nos encontremos en un supuesto de aportación SIN minoración:
	- $\triangleright$  gastos salariales y de seguridad social de personal propio
	- $\triangleright$  gastos derivados de botiquín
	- $\triangleright$  copias de llaves y candados
	- proyectos de Prevención de Riesgos o proyectos técnicos de obligado cumplimiento para el desarrollo o continuación del objeto del programa
	- $\triangleright$  costes derivados de la seguridad de las instalaciones
	- $\triangleright$  de reparaciones o mantenimientos de equipamiento propio que hubiera sido utilizado para el proyecto subvencionado
	- $\triangleright$  seguros

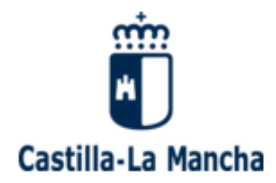

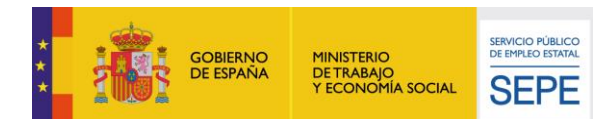

<span id="page-19-0"></span>3. 6. Salarios alumnos/as trabajadores/as con cargo a la subvención y Salarios alumno/as trabajadores/as con cargo a Fondos Propios (Aportación de la Entidad beneficiaria)

La metodología de imputación de costes en estos apartados sigue el mismo criterio que el relativo a los epígrafes correspondientes del Módulo A. Así pues, los campos a cumplimentar son idénticos, al igual que los conceptos subvencionables y aquellos no susceptibles de ser financiados con fondos públicos.

# <span id="page-19-1"></span>3.7. Seguridad Social a cargo de la empresa correspondiente a los alumnos/as trabajadores/as con cargo a la subvención

En esta ocasión, el paralelismo respecto al epígrafe de Seguridad social a cargo de la empresa del personal técnico-administrativo y docente con cargo a la subvención, no es idéntico.

Se recuerda que los contratos aplicados a esta línea de subvención, disponen de una cuota mensual, y no depende de que la Base de cotización sea mayor o menor. En este momento, dicha cuota queda relejada en 121,55 €

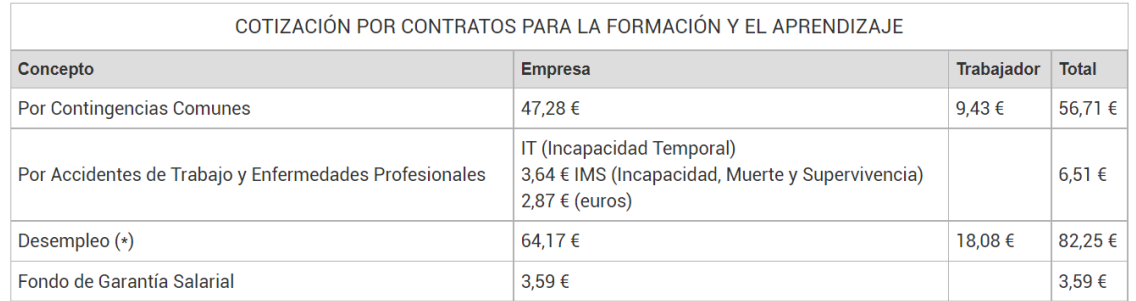

Por tanto, los cambios que existen respecto al mismo epígrafe del Módulo A, es que no aplica el Porcentaje de cotización, ni la Base de cotización. De este modo, será exclusivamente el apartado de Cuota mensual, donde se reflejará la cuota fija de 121,55 €.

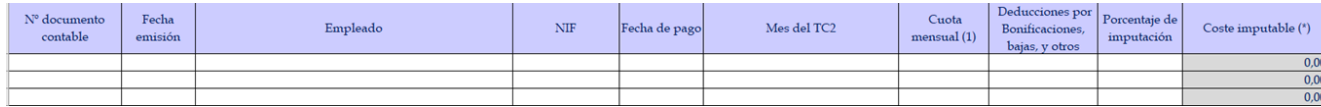

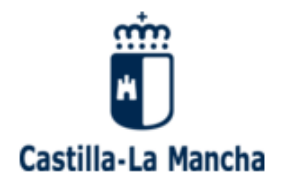

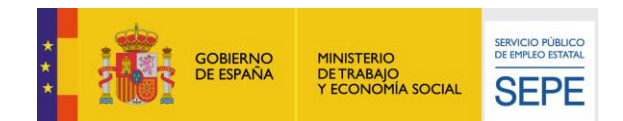

Hay que tener en cuenta que, si un/a alumno/a trabajador/a se encuentra de **baja** por IT o AP durante **un mes completo**, la cuota **no será objeto de financiación** con cargo al presente epígrafe. Del mismo modo, se recuerda que si dicho/a alumno/a trabajador/a acude a su puesto de trabajo al menos un día del mes, la cuota podrá ser imputada en su totalidad.

3.8. Seguridad Social a cargo de la empresa correspondiente a los alumnos/as trabajadores/as con cargo a Fondos Propios

Se podrán imputar conceptos no subvencionables (la cuota fija de un/a alumno/a trabajador/a cuando estuviera todo el mes de baja por IT/AP), **siempre y cuando la aportación sea SIN minoración.**

**La metodología en la imputación de costes en el FO61 seguiría la base del epígrafe anterior.**

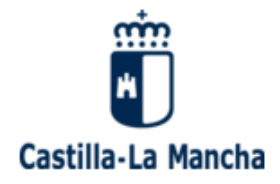

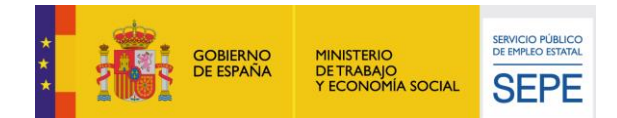

# <span id="page-21-0"></span>**BLOQUE 4. Documentación**

En la última pestaña del Anexo IX se relaciona a modo resumen la **documentación** que la entidad beneficiaria debe recopilar para la justificación del expediente subvencionado.

De esta manera, la entidad beneficiara dispone de su propia lista de comprobación documental que le permite verificar que entrega toda la documentación que se precisa para su revisión posterior.

Es por ello que se trata de la única pestaña del Anexo IX que sirve de autoayuda a la entidad beneficiaria y, su cumplimiento o no, depende exclusivamente de la misma, pues no será tenida en cuenta de cara a la elaboración de los informes de justificación correspondientes.

Si después de leer esta Guía y el Manual de Justificación, la entidad beneficiaria tiene dudas o consultas en relación al documento Anexo IX, su forma de registro de costes, o cualquier otra cuestión relacionada con la justificación de los programas RECUAL, dispone de dos personas de contacto para resolverlas:

- Antía Gándara: [antia.gandara@novotec.es](mailto:antia.gandara@novotec.es) Teléfono: 91 275 67 84
- Rafael Lara: [rafael.lara@novotec.es](mailto:rafael.lara@novotec.es) Teléfono: 91 275 61 14